## **Renaming Multiple Files at One Time**

It's possible to rename multiple files at one time. Say that you have a group of files such as what appears in the following figure. These may be photos that you copied from your digital camera or smart phone to a folder on your computer. (See Figure 1.)

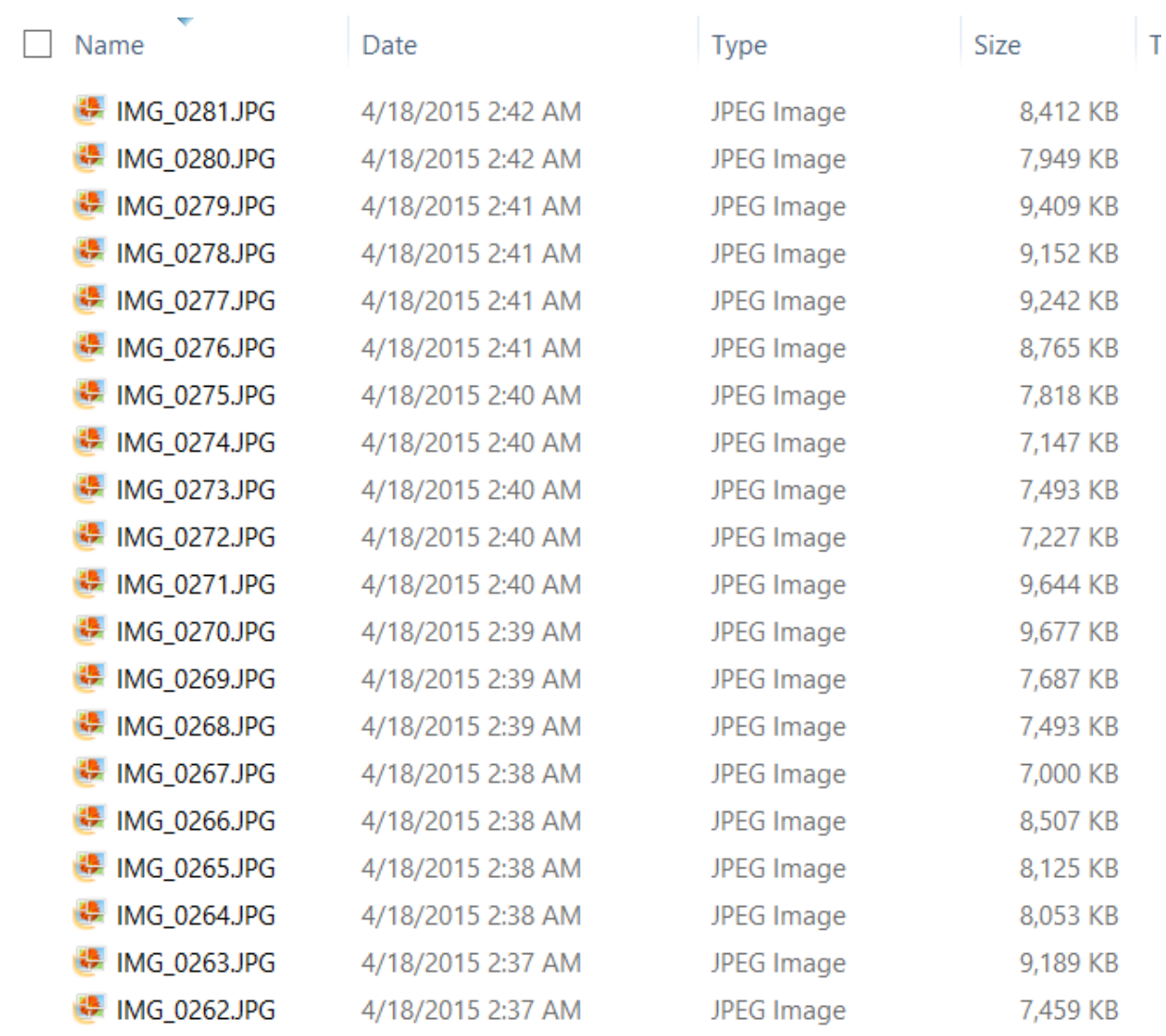

Figure 1. A set of files to be renamed.

To rename these files all with the same name, click on one of the files then press  $Ctrl + A$  (to select all). Now right-click on any one of the selected files and select *rename*. Name the selected file and then press <enter>. In doing so, all the files now have the same name, differentiated only by a unique numeral for each.

| Name                                 | Date              | <b>Type</b>       | ٦<br><b>Size</b> |
|--------------------------------------|-------------------|-------------------|------------------|
| v & Back Yard April 2015 (20) JPG    | 4/18/2015 2:37 AM | <b>JPEG Image</b> | 7,459 KB         |
| Back Yard April 2015 (19) JPG<br>▿   | 4/18/2015 2:37 AM | <b>JPEG Image</b> | 9,189 KB         |
| Back Yard April 2015 (18) JPG<br>▿   | 4/18/2015 2:38 AM | <b>JPEG</b> Image | 8,053 KB         |
| Back Yard April 2015 (17) JPG<br>∣✔∥ | 4/18/2015 2:38 AM | JPEG Image        | 8,125 KB         |
| Back Yard April 2015 (16) JPG<br>▿   | 4/18/2015 2:38 AM | JPEG Image        | 8,507 KB         |
| Back Yard April 2015 (15) JPG<br>▿   | 4/18/2015 2:38 AM | JPEG Image        | 7,000 KB         |
| Back Yard April 2015 (14) JPG<br>▿   | 4/18/2015 2:39 AM | JPEG Image        | 7,493 KB         |
| v & Back Yard April 2015 (13).JPG    | 4/18/2015 2:39 AM | <b>JPEG Image</b> | 7,687 KB         |
| v & Back Yard April 2015 (12) JPG    | 4/18/2015 2:39 AM | JPEG Image        | 9,677 KB         |
| Back Yard April 2015 (11) JPG<br>▿   | 4/18/2015 2:40 AM | JPEG Image        | 9,644 KB         |
| v & Back Yard April 2015 (10) JPG    | 4/18/2015 2:40 AM | JPEG Image        | 7,227 KB         |
| Back Yard April 2015 (9) JPG<br>▿    | 4/18/2015 2:40 AM | JPEG Image        | 7,493 KB         |
| √ Back Yard April 2015 (8) JPG       | 4/18/2015 2:40 AM | JPEG Image        | 7,147 KB         |
| Back Yard April 2015 (7) JPG<br>◂    | 4/18/2015 2:40 AM | JPEG Image        | 7,818 KB         |
| Back Yard April 2015 (6) JPG<br>∣✔∣  | 4/18/2015 2:41 AM | JPEG Image        | 8,765 KB         |
| Back Yard April 2015 (5) JPG<br>▿    | 4/18/2015 2:41 AM | JPEG Image        | 9,242 KB         |
| Back Yard April 2015 (4) JPG<br>▿    | 4/18/2015 2:41 AM | <b>JPEG Image</b> | 9,152 KB         |
| Back Yard April 2015 (3) JPG         | 4/18/2015 2:41 AM | <b>JPEG Image</b> | 9,409 KB         |
| ↓ Back Yard April 2015 (2) JPG       | 4/18/2015 2:42 AM | JPEG Image        | 7,949 KB         |
| ↓ Back Yard April 2015 (1) JPG       | 4/18/2015 2:42 AM | <b>JPEG Image</b> | 8,412 KB         |

**Figure 2.** A Set of Files After Being Renamed